# **QGIS Application - Bug report #15984 Colour bars in colour chooser UI are rendered with interleaved stripes**

*2016-12-14 05:57 PM - Nikolay Lebedev*

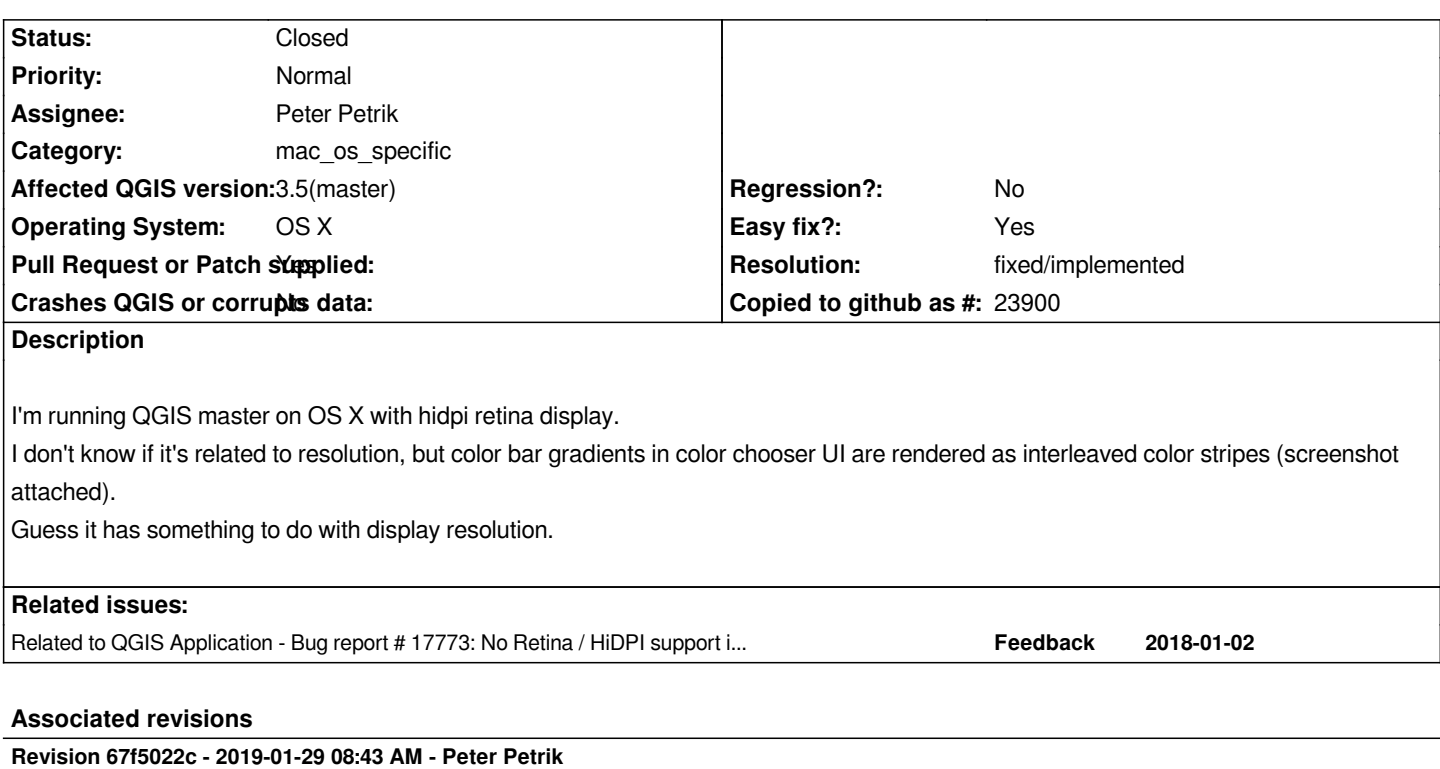

*fix #15984 color ramps on MacOS (#9009)*

*fix #15984 color ramps on MacOS*

## **Revision 421fe45d - 2019-01-29 11:04 AM - Peter Petrik**

*fix #15984 color ramps on MacOS (#9009)*

*fix #15984 color ramps on MacOS*

*(cherry picked from commit 67f5022c083a57bbdfa7e5eac03d87c8fe95e185)*

## **History**

## **#1 - 2017-05-01 01:01 AM - Giovanni Manghi**

*- Regression? set to No*

*- Easy fix? set to No*

## **#2 - 2017-11-23 09:54 AM - Nikolay Lebedev**

*- File Screen Shot 2017-11-23 at 11.53.39.png added*

*This also affects master.*

*Check the attached screenshot*

## **#3 - 2018-01-24 08:33 PM - Jürgen Fischer**

### **#4 - 2018-12-03 04:37 PM - Nikolay Lebedev**

*- File Screenshot 2018-12-03 at 18.37.47.png added*

*This issue is still present on 3.4.2*

#### **#5 - 2018-12-05 05:44 PM - Giovanni Manghi**

- *Affected QGIS version changed from master to 3.4.2*
- *Category changed from GUI to mac\_os\_specific*
- *Description updated*

## **#6 - 2019-01-28 01:17 PM - Peter Petrik**

- *Affected QGIS version changed from 3.4.2 to 3.5(master)*
- *Assignee set to Peter Petrik*
- *Status changed from Open to In Progress*

## **#7 - 2019-01-28 03:49 PM - Peter Petrik**

- *Pull Request or Patch supplied changed from No to Yes*
- *Resolution set to fixed/implemented*
- *Easy fix? changed from No to Yes*

## *https://github.com/qgis/QGIS/pull/9009*

## **#8 - 2019-01-29 08:42 AM - Peter Petrik**

- *[% Done changed from 0 to 100](https://github.com/qgis/QGIS/pull/9009)*
- *Status changed from In Progress to Closed*

*Applied in changeset commit:qgis|67f5022c083a57bbdfa7e5eac03d87c8fe95e185.*

## **Files**

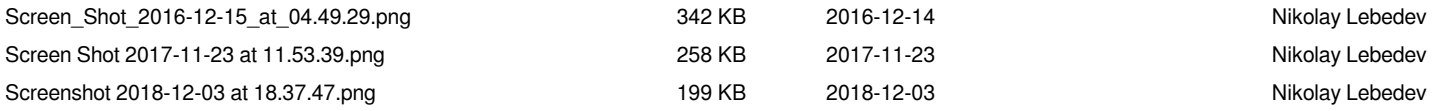